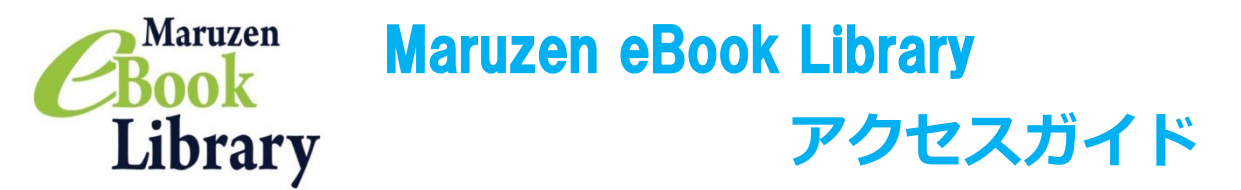

Maruzen eBook Library とは丸善雄松堂が提供する電子書籍サービスです。

アクセス方法は Maruzen eBook Library に直接アクセスする方法と、東京未来大学図書館 OPAC からアクセス する方法の 2 通りあります。

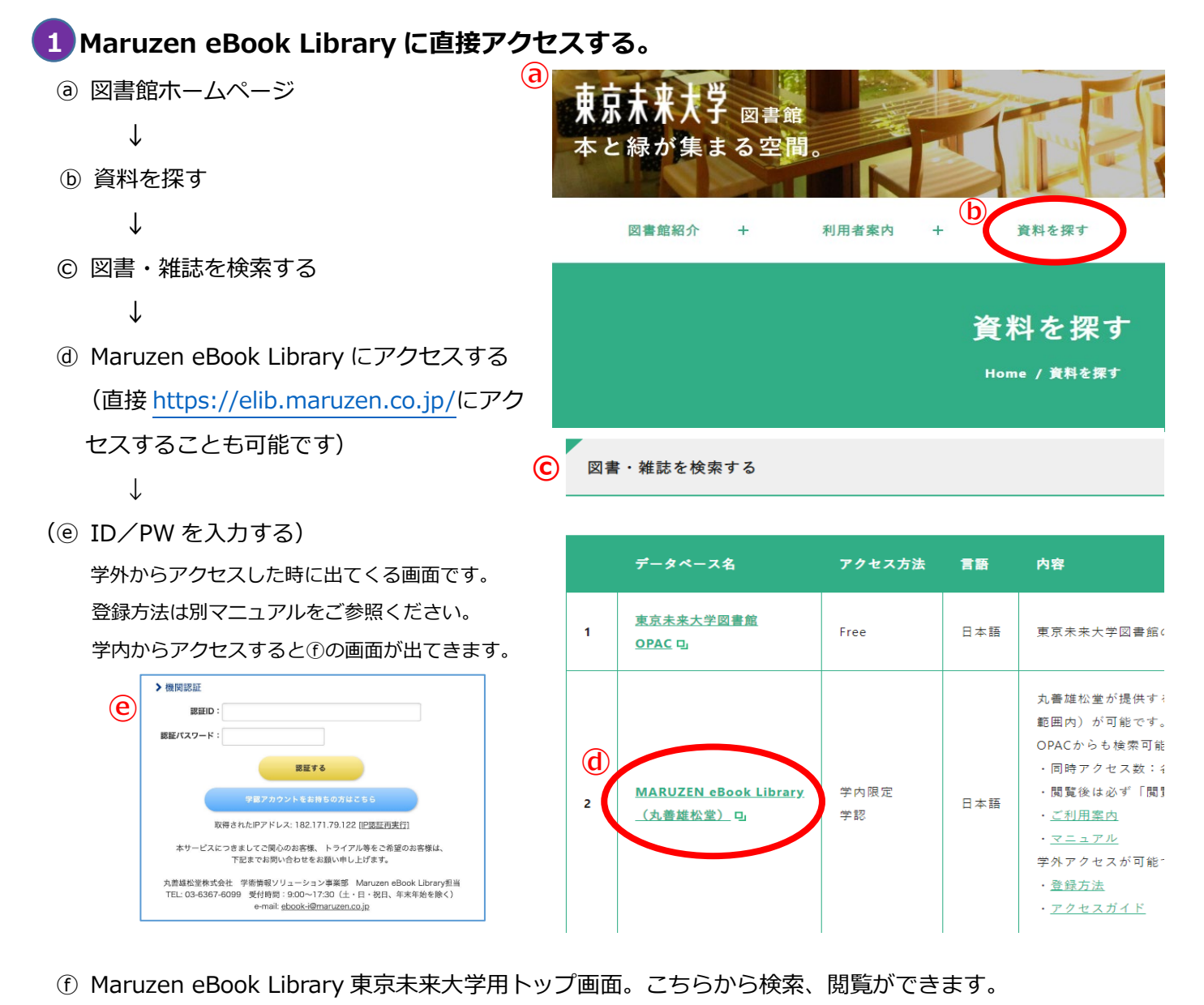

Maruzen Maruzen eBookLibraryは、丸善雄松堂㈱が提供する<br>学術書籍に特化した機関向け電子書籍配信サービスです。 ▶よくある質問 ▶ご利用マニュアル ▶個人情報保護指針 Book 東京未来大学 ▶利用規約 ▶アカウント Library ▶ お知らせ 読み上げタイトル臨時メンテナンスのお知らせ 4/16 23時-4/17 6時 詳細は、<u>こちら</u><br>新着分野別カタログ(31種類)ご提供開始のお知らせ 詳細は、<u>こちらから</u> 4月10日 10月18日 AA ■ あなたの閲覧履歴 簡易検索 詳細検索 コード検索 問覧履歴はありません。 こちらにチェックを入れる ■検索 ● ○ 全てのタイトルから検索 ● 購読契約しているタイトルから検索 と未来大図書館で購入して 種別 V 全てのコンテンツ | PDF | 読上 | 動画 Q 絞り込み いる資料が検索できます。 Q検索 出版年 出版年  $2023$  15

## **東京未来大学図書館 OPAC からアクセスする。 2**

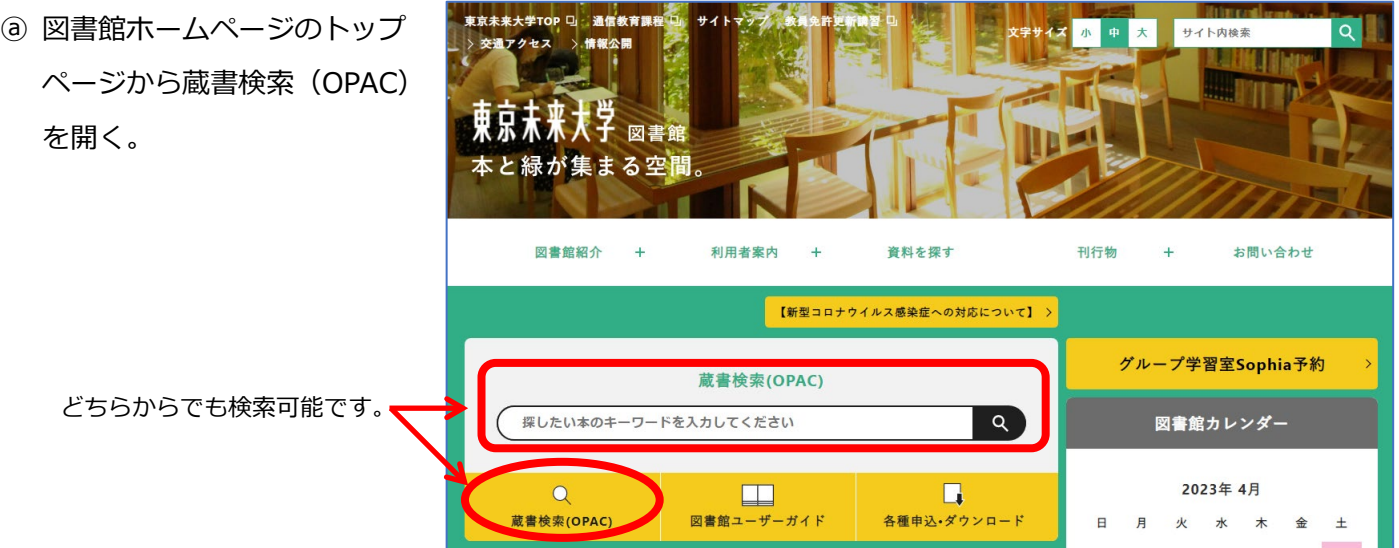

## ⓑ 資料を検索する。

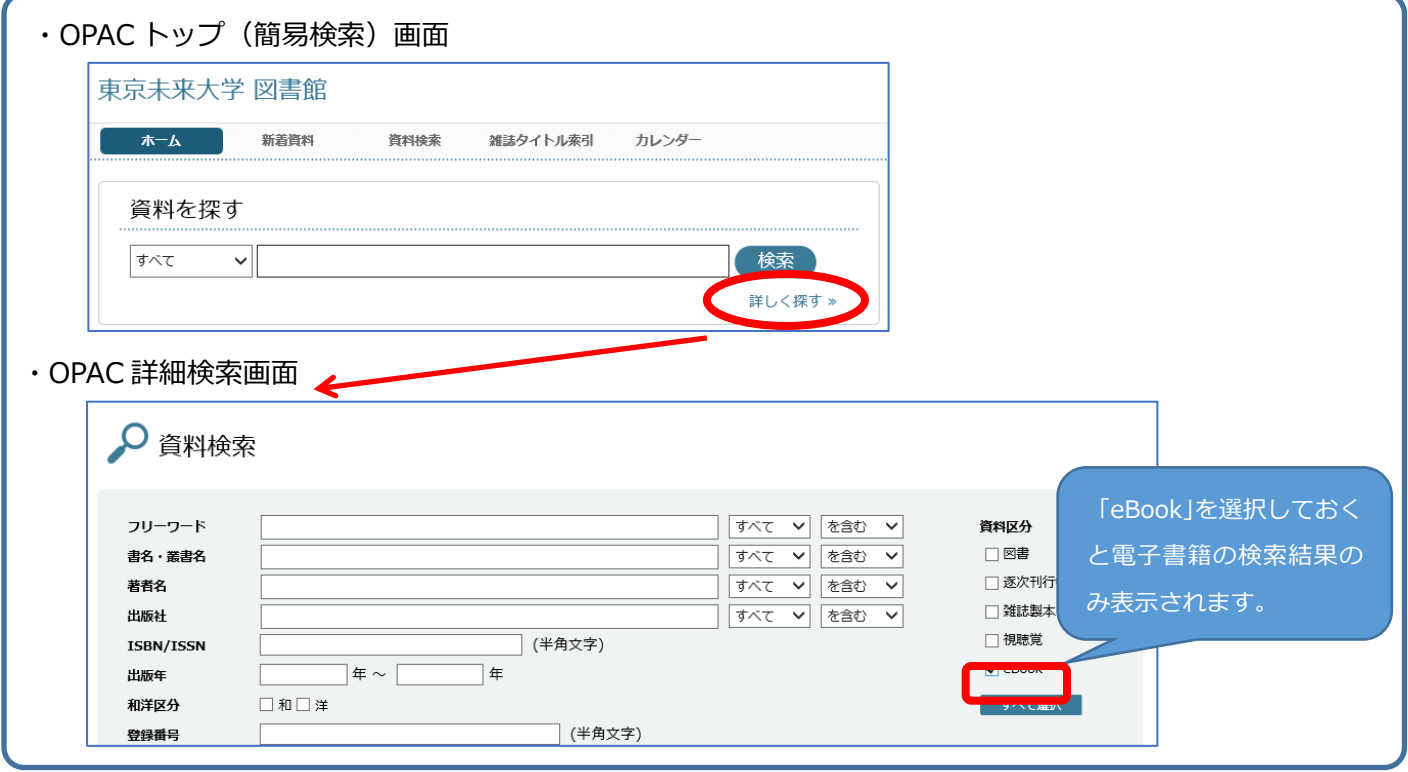

## © 検索結果から閲覧したい資料のタイトルをクリックし、資料詳細画面を開く。

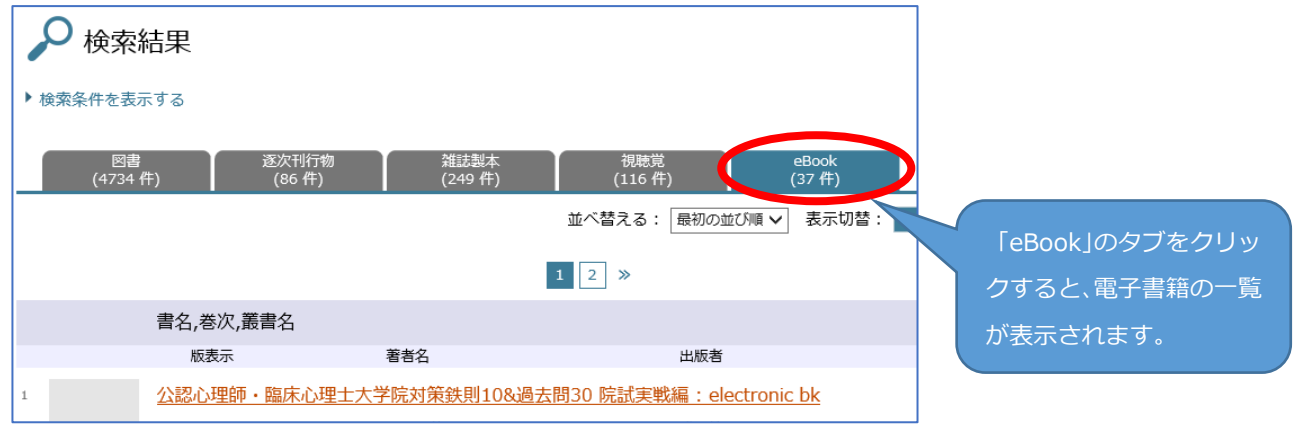

- ⓓ 資料詳細画面から「電子資料へのリンク」の「MARUZEN eBook Library(書籍のページに移動します)」を
	- クリックする。

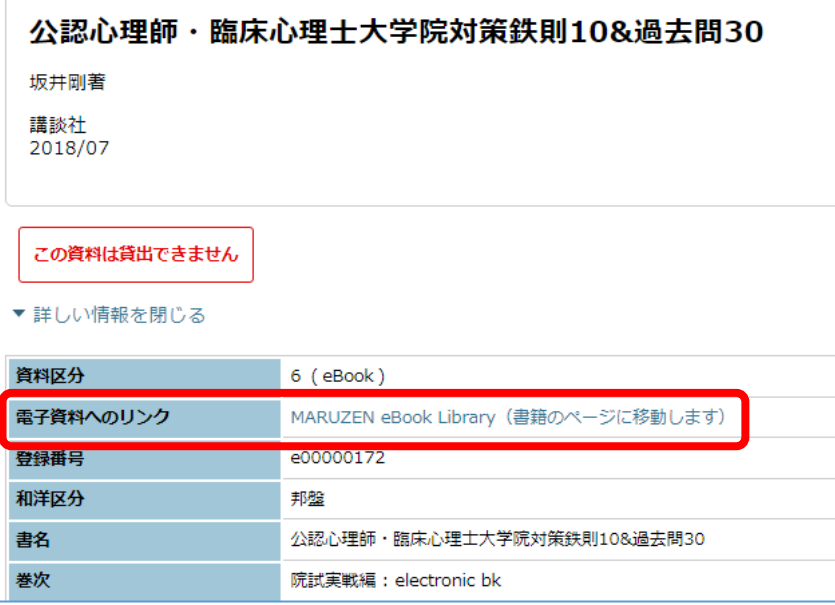

(ⓔ ID/PW を入力する) 学外からアクセスした時に出てくる画面です。 登録方法は別マニュアルをご参照ください。 学内からアクセスするとⓕの画面が出てきます。

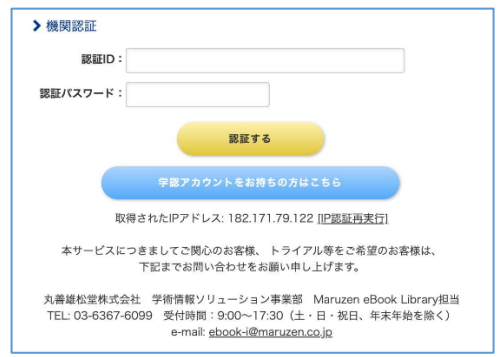

ⓕ 書籍のページに移動します。「閲覧」をクリックし、資料を開いてください。

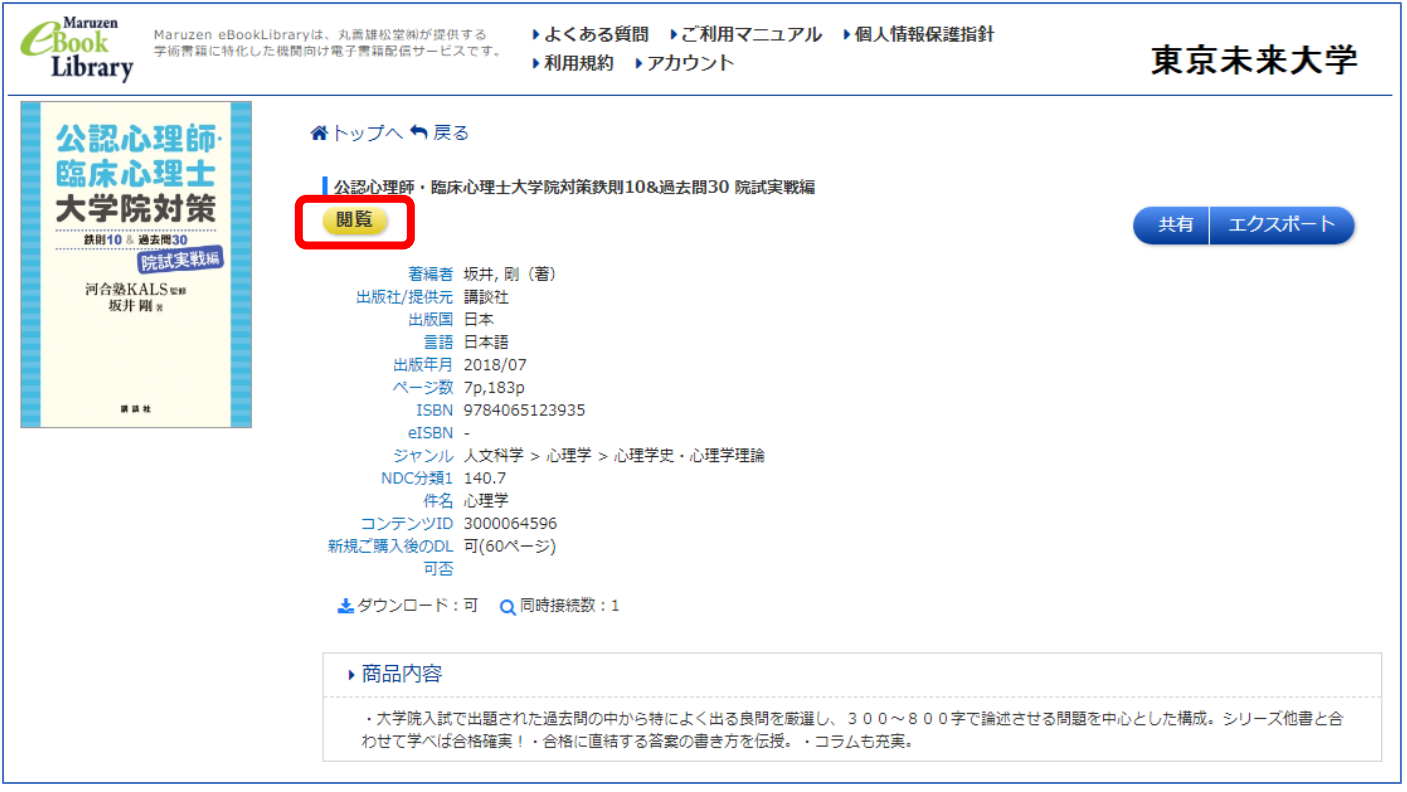